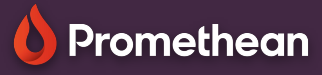

## **OTEVŘETE SI DRUHÉ OKNO PROHLÍŽEČE**

Přečtěte si, jak otevřít další okna v prohlížeči Chromium.

## **Otevřete si druhé okno**

Prohlížeč Chromium nabízí velkou flexibilitu tím, že umožňuje současně otevřít více oken prohlížeče. Chcete-li otevřít druhé okno prohlížeče, postupujte takto:

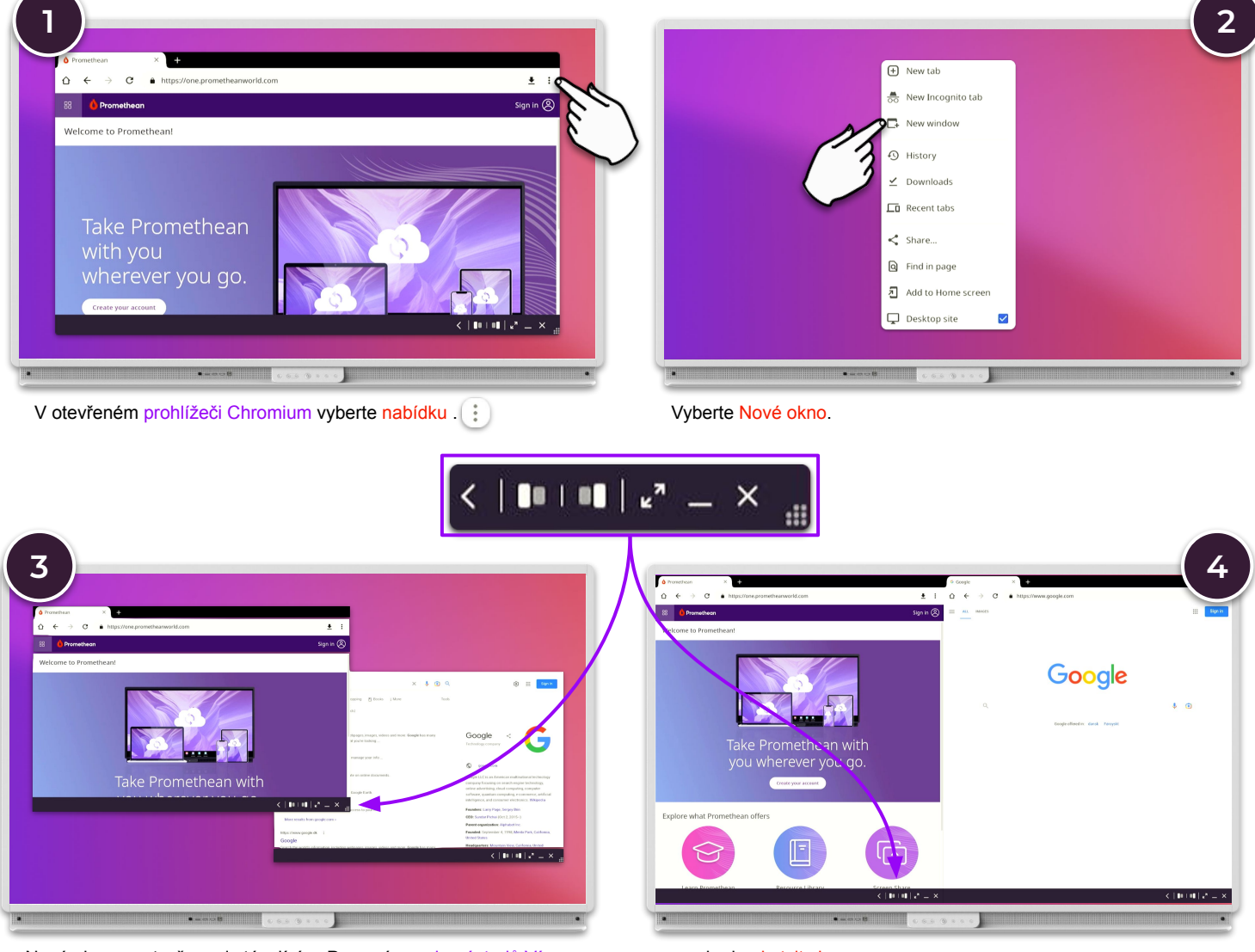

Nové okno se otevře nad stávajícím. Pomocí panelu nástrojů Více oken je můžete přetahovat, přesouvat a měnit jejich velikost …

… nebo je ukotvit vlevo a vpravo.